#### 강대기 동서대학교 컴퓨터정보공학부

### 헬로, 안드로이드 12주차 – SQL 활용하기 (1)

# 학습 목표

- SQLite가 뭔지 알고, 이를 사용할 줄 안다.
- SQL의 기본적인 사용법들을 안다.
- SQLite을 이용해 기본적인 데이터베이스 응용프 로그램을 작성할 <sup>수</sup> 있다. • 행을 추가하는 기본적인 데이터베이스 응용 프로
- 그램을 작성할 <sup>수</sup> 있다. 쿼리를 실행하는 기본적인 데이터베이스 응용 <sup>프</sup>
- 
- ▪로그램을 작성할 수 있다.<br>▪ 쿼리 결과를 보여주는 기본적인 데이터베이스 응 용 프로그램을 작성할 수 있다.

# 차례

- SQLite 소개
- SQL 기본
- 헬로, 데이터베이스
- 요약
- 퀴즈
- 연습문제

# SQLite 소개

- 리처드 힙 박사가 2000년에 개발한 작지만 강력한 데이터베이 - 스 엔진
- 안드로이드, 아이폰, 심비안폰, 파이어폭스 브라우저, 스카이프, PHP, 어도비 AIR, 맥 OSX, 솔라리스 등에 사용됨
- 인기 있는 이유 ▫ 무료, 작은 크기, 설치나 관리가 필요없음
- SQLite 데이터베이스는 하나의 파일임 실은 대부분의 임베디 드 데이터베이스가 그러함
- /data/data/package\_name/databases 에 파일 저장
- adb 나 이클립스의 파일 익스플로러 (창 > 뷰 보기 > 기타 > 안 드로이드 > 파일 익스플로러) 에서 파일을 보고, 이동시키고, 삭 제할 수 있음
- 프로그램에서 이 데이터베이스 파일을 액세스하려면 자바 입출 력 루틴을 호출하는 대신, SQL 구문을 실행시키면 됨
- 안드로이드는 도우미 클래스와 메서드를 통해 SQL의 복잡한 부분을 숨기긴 하지만, 제대로 사용하려면 SQL을 알아야 함

#### • 자신을 용서하고 남을 용서하라 • 서로 나누며 자신이 베푼 만큼만 취하라

감동적인 SQLite 라이선스

• 선을 행하고 악을 멀리하라

# SQL 기본

#### • SQL 구문에는 다음과 같은 것들이 있음

- Data Definition Language (DDL)
- 수정 (Modification)
- 쿼리 (Query)

# Data Definition Language (DDL)

- 데이터베이스에는 여러 개의 테이블들이 있음
- 테이블에는 여러 행들이 있음
- 행들에는 여러 열들이 있음
- 각 열들은 이름과 데이터 타입을 가짐
- DDL로 테이블과 열의 명칭들을 정의함
- 다음 구문은 열이 세 개인 테이블 생성 CREATE TABLE mytable (

```
_id INTEGER PRIMARY KEY AUTOINCREMENT, 
name TEXT,
phone TEXT
```

```
);
```
## Data Definition Language (DDL)

- 한 열은 PRIMARY KEY 로 지정되는 데, 대부분의 데 이터베이스 실제 응용에서는 그 행을 식별하는 고유 숫자가 사용됨
- AUTOINCREMENT 는 각 레코드의 키에 1을 더해 고유의 키 값을 가지게 해 줌
- 안드로이드에서 SQLite이 쓰일 때, 관습적으로 첫 열 <mark>흔</mark> id라고 명명함 – 안드로이드의 ContentProvider 에서 사용할 때 필요함
- SQLite의 열 타입은 강제적인 것이 아닌 힌트에 불과 함 – 즉 타입 체킹을 안한다는 뜻으로 정수 열에 문자 를 저장하거나, 그 반대도 아무 문제 없음 (이건 일부 함 – 즉 타힙 체킹을 안한다든 뜻으로 정주 열에 문자<br>를 저장하거나, 그 반대도 아무 문제 없음 (이건 일부<br>러 그렇게 한 게 아니라 기능을 구현하지 않은 것 뿐으 로 보이나, 임베디드 데이터베이스에서 타입 체킹의 비용이 비싼 점을 감안하면 이해가 되기도 함)

# 수정 (Modification)

- SQL 데이터베이스에 레코드를 삽입, 삭제, 업데이트 하는 구문들을 의미함
- 몇 개의 전화 번호를 추가하는 구문은 다음과 같음
	- INSERT INTO TABLE mytable VALUES (null, '강대기', '320-1724' );
	- INSERT INTO TABLE mytable VALUES (null, '강준서',  $^{\prime}320-1725^{\prime}$  );
	- INSERT INTO TABLE mytable VALUES (null, 'Ian Kang', '320-1726' );
- CREATE TABLE 구문에서 사용된 순서대로 값이 입 력됨
- \_id는 SQLite에서 직접 값을 찾아 넣을 것이므로 널 (NULL) 값을 넣어 둠
- SQL은 대소문자 구분을 하지 않음
- SELECT name, phone FROM mytable WHERE (name LIKE "%Ian%");
- 데이터베이스가 content addressable 한 특징이 중요하므로, 위와 같이 특정 위치보다는 이름으로 번호를 검색하게 됨
- SELECT \* FROM mytable WHERE (\_id=3);
- 데이터가 일단 테이블에 로드되고 나면, SELECT 구문을 사용해 쿼리를 테이블에 실행시킴 • 예를 들어 세번째 값을 원한다면, 다음과 같이 함

# 쿼리 (Query)

# 헬로, 데이터베이스

- 데이터베이스에 레코드를 저장한 뒤 이를 나중에 다시 보여주는 Events 라는 작은 응용 프로그램
- 프로젝트 생성
	- Events, org.example.events, Events, Events
- 데이터베이스를 설명하는 상수 Constants 인터 페이스
- SQLiteOpenHelper 도우미 클래스를 확장한 EventData 클래스로 데이터베이스의 생성과 버 전 관리
- 이벤트를 저장하고 그 이벤트를 TextView로 보여 주는 메인 프로그램 정의

# Constants 인터페이스

- 데이터베이스를 설명하는 상수 몇 개를 저장할 장 소로 Constants 인터페이스 사용 (자바에서 상수 를 정의하는 방법)
- 각 이벤트는 events 테이블 안의 행으로 저장되며, 각 행은 id, time, title 열이 있음
- \_id는 primary key 이며 BaseColumns 인터페이 스에 정의되어 있음
- time과 title은 타임스탬프와 이벤트 제목으로 각 기 사용됨
- Java 5부터는 정적 임포트가 가능
- 정적 임포트에 대한 이클립스에서의 지원은 미약 할 수도 있음

/src/org/example/events/Constants.j ava import android.net.Uri;

import android.provider.BaseColumns;

public interface Constants extends BaseColumns { public static final String TABLE  $NAME = "events";$ 

// Columns in the Events database public static final String TIME = "time"; public static final String TITLE = "title"; }<br>}

## SQLiteOpenHelper 사용하기

- EventsData 라는 helper 클래스를 만들어 데이터베이스 응용 프로그램을 구현 (데이터베이스 생성과 버전 관리)
- SQLiteOpenHelper 클래스를 확장 ▫ 생성자와 두 개의 메서드 구현
- DATABASE NAME 우리가 사용할 데이터베이스 이름
- DATABASE\_VERSION 우리가 사용할 데이터베이스 버전
- 최초에는 데이터베이스에 접근을 시도하면 SQLiteOpenHelper는 데이터베이스가 없다는 걸 감지하 고 onCreate()를 호출해 데이터베이스를 만듦 – CREATE TABLE 구문 실행
- 접근한 데이터베이스가 버전 숫자에 근거해 오래된 것이 면, onUpgrade() 메서드 호출 – 여기서는 간단히 테이블 을 삭제해 버리지만, ALTER TABLE 명령으로 존재하는 테이블에 열을 추가할 수도 있음

## /src/org/example/events/EventsData. ava

```
public class EventsData extends SQLiteOpenHelper {
 private static final String DATABASE_NAME = "events.db";
 private static final int DATABASE VERSION = 1;
 /** Create a helper object for the Events database */
 public EventsData(Context ctx) {
  super(ctx, DATABASE_NAME, null, DATABASE_VERSION);
```

```
}
```

```
@Override
public void onCreate(SQLiteDatabase db) {
 db.execSQL("CREATE TABLE " + TABLE NAME + " (" + ID+ " INTEGER PRIMARY KEY AUTOINCREMENT, " + TIME
    + " INTEGER," + TITLE + " TEXT NOT NULL);");
}
@Override
public void onUpgrade(SQLiteDatabase db, int oldVersion, int newVersion) {
 db.execSQL("DROP TABLE IF EXISTS " + TABLE_NAME);
 onCreate(db);
```

```
}
```
}

## 메인 프로그램 정의하기 (Events.java)

- Events 프로그램은 로컬 SQLite 데이터베이스를 이용하여 이벤트를 저장하고 그 이벤트를 TextView 에 문자열로 보여줌
- 화면에 너무 많은 이벤트가 있는 경우에 대비해서 ScrollView로 감쌈

## main.xml

<ScrollView xmlns:android=*"http://schemas.android.com/a pk/res/android"* android:layout\_width= *"fill\_parent"* android:layout\_height= *"fill\_parent">* <TextView android:id=*"@+id/text"* android:layout\_width= *"fill\_parent"* android:layout\_height= *"wrap\_content" />* </ScrollView>

## Events.java의 onCreate()

- setContentView로 메인 뷰 설정
- EventsData로 데이터베이스 인스턴스 설정
- addEvent()로 새 이벤트 추가
- getEvents()로 데이터베이스에서 이벤트 목록을 Cursor로 받음
- showEvents()로 이벤트들을 화면에 보여줌
- 데이터베이스에 행을 추가하고 읽어들여 보여주 는 부분은 try-catch-finally 블록으로 묶음
- finally 블록에서 데이터베이스를 SQLiteDatabase.close()로 닫음

#### Events.java

```
public class Events extends Activity {
 private static String[] FROM = { _ID, TIME, TITLE, };
 private static String ORDER_BY = TIME + " DESC";
 private EventsData events;
 @Override
 public void onCreate(Bundle savedInstanceState) {
  super.onCreate(savedInstanceState);
  setContentView(R.layout.main); 
  events = new EventsData(this); 
  try { addEvent("Hello, Android!"); Cursor cursor = getEvents(); showEvents(cursor); } finally { events.close(); }
  }
 private void addEvent(String string) {
  SQLiteDatabase db = events.getWritableDatabase();
  ContentValues values = new ContentValues();
  values.put(TIME, System.currentTimeMillis());
  values.put(TITLE, string);
  db.insertOrThrow(TABLE_NAME, null, values);
 }
 private Cursor getEvents() {
  SQLiteDatabase db = events.getReadableDatabase();
  Cursor cursor = db.query(TABLE_NAME, FROM, null, null, null, null, ORDER_BY);
  startManagingCursor(cursor);
  return cursor;
 }
 private void showEvents(Cursor cursor) {
  StringBuilder builder = new StringBuilder( "Saved events:\n");
  while (cursor.moveToNext()) { 
    long id = cursor.getLong(0); 
    long time = cursor.getLong(1);
    String title = cursor.getString(2);
    builder.append(id).append(": "); 
    builder.append(time).append(": ");
    builder.append(title).append("\n");
  }
  TextView text = (TextView) findViewById(R.id.text); 
  text.setText(builder);
  }
}
```
黃金屬黃金屬黃色黃

**金属医金属医基层层层层层层层层层层层层层层层层层层层** 

# 행 추가하기 (addEvents())

- addEvents() 메서드를 통해 데이터베이스에 새로 운 행을 추가함
- 시간은 현재 시간
- 제목은 주어진 string 변수
- SQLiteOpenHelper를 확장한 EventsData가 멤버 로 가지고 있는 SQLiteDatabase 객체를 받아서, insertOrThrow() 메서드로 레코드를 추가함
- 다만 쓰기 작업을 해야 하므로, getWritableDatabase() 메서드로 객체를 받아야 함
- 레코드에 해당하는 ContentValues를 구성하는 방 식은 동일함

# 쿼리 실행하기 (getEvents())

- 역시 행 추가하기와 비슷한 방법으로 SQLiteDatabase 객체를 받음. 다만 읽기 작업을 하므 로, getReadableDatabase()로 받음
- SQLiteDatabase.query()를 통해 SELECT 문 수행.<br>ORDER\_BY로 레코드를 새 것부터 옛날 것 수으로 정 렬해서 반환함
- Activity.startManagingCursor() 호출 액티비티의 수명주기에 맞춰 커서의 수명 주기도 같이 관리해 줌. 프로그래머가 액티비티의 수명주기에 따라 데이터 소 스에 연결된 커서를 비활성화하거나 쿼리를 다시 호 출할 필요가 없게 함
- Cursor는 Java Iterator, JDBC ResultSet, ASP.NET의 DataSet 과 비슷함

# 쿼리 결과 보여주기(showEvents())

- Cursor를 받아서, 사용자가 볼 수 있도록 출력함
- 이벤트를 큰 문자열로 만들어서 모든 이벤트를 저 장하고 줄바꿈으로 구분함 – 모든 이벤트들을 하 나의 문자열로 만듦 – 바보같은 방법
- Cursor.moveToNext() 메서드는 데이터베이스의 다음 행으로 넘어가게 함
- Cursor에 대해 getLong()과 getString()을 통해 해 당 열의 데이터를 뽑아냄
- Cursor.getColumnIndexOrThrow()로 열 인덱스 숫자를 찾아낼 수 있으나, 실행 속도가 느려짐

#### • SQLite가 뭔지 알아 보았고, 이를 사용할 줄 알았 다.

• SQL의 기본적인 사용법들을 알았다.

요약

- SQLite을 이용해 기본적인 데이터베이스 응용프 로그램을 작성할 <sup>수</sup> 있었다. • 행을 추가하는 기본적인 데이터베이스 응용 프로
- 
- 그램을 작성할 <sup>수</sup> 있었다. 쿼리를 실행하는 기본적인 데이터베이스 응용 <sup>프</sup>
- ▪로그램을 작성할 수 있었다.<br>▪ 쿼리 결과를 보여주는 기본적인 데이터베이스 응 용 프로그램을 작성할 수 있었다.

#### • 데이터베이스에서 컬럼 인덱스 숫자를 찾아내는 방법은 무엇인가?

- 커서란 무엇인가?
- 데이터베이스에 대해 쿼리를 실행하는 메서드들 을 열거해 보라. query()는 어떤 메서드이며, execSQL()은 어떤 메서드인가? • ORDER BY는 어떤 옵션인가?
- 데이터베이스 테이블에 레코드를 삽입하는 메서 드는 무엇인가?

### 퀴즈

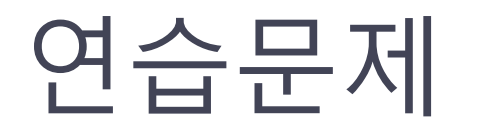

- 학생 이름, 국어, 영어, 수학에 대한 데이터베이스 프로그 램을 작성하라. 총점, 평균, Grade 등을 계산해서 디스플레<br>이 하라.
- 자동차를 운전하는 사람을 위한 차계부 프로그램을 구상 해 보라. 차계부 데이터베이스에 저장해야할 데이터는 무 엇이 있는지 열거해 보라.
- 도서 대여점의 도서 관리 프로그램을 작성하라. 도서를 표 현하고 저장하기 위해서는 어떤 데이터가 있어야 하고, 고 객이 도서를 대여하기 위해서는 어떤 데이터가 필요한가?
- 점심이나 저녁 외식을 위한 음식점을 추천하는 서비스를 생각해 보자. 이러한 추천 서비스를 위해, 음식점을 데이 터베이스에 저장해야 한다. 음식점을 저장하기 위해 기본 적으로 어떤 데이터가 필요하고, 사용자에게 효과적인 서 비스를 제공하려면 어떤 데이터가 더 필요할까?